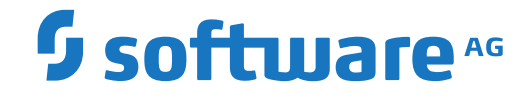

**Natural**

**Natural Release Notes**

Version 9.1.1

April 2019

**ADABAS & NATURAL** 

This document applies to Natural Version 9.1.1 and all subsequent releases.

Specifications contained herein are subject to change and these changes will be reported in subsequent release notes or new editions.

Copyright © 1979-2019 Software AG, Darmstadt, Germany and/or Software AG USA, Inc., Reston, VA, USA, and/or its subsidiaries and/or its affiliates and/or their licensors.

The name Software AG and all Software AG product names are either trademarks or registered trademarks of Software AG and/or Software AG USA, Inc. and/or its subsidiaries and/or its affiliates and/or their licensors. Other company and product names mentioned herein may be trademarks of their respective owners.

Detailed information on trademarks and patents owned by Software AG and/or its subsidiaries is located at http://softwareag.com/licenses.

Use of this software is subject to adherence to Software AG's licensing conditions and terms. These terms are part of the product documentation, located at http://softwareag.com/licenses/ and/or in the root installation directory of the licensed product(s).

This software may include portions of third-party products. For third-party copyright notices, license terms, additional rights or restrictions, please refer to "License Texts, Copyright Notices and Disclaimers of Third-Party Products". For certain specific third-party license restrictions, please referto section E of the Legal Notices available under"License Terms and Conditions for Use of Software AG Products / Copyright and Trademark Notices of Software AG Products". These documents are part of the product documentation, located at http://softwareag.com/licenses and/or in the root installation directory of the licensed product(s).

Use, reproduction, transfer, publication or disclosure is prohibited except as specifically provided for in your License Agreement with Software AG.

#### **Document ID: NATMF-RELNOTES-911-20190618**

### **Table of Contents**

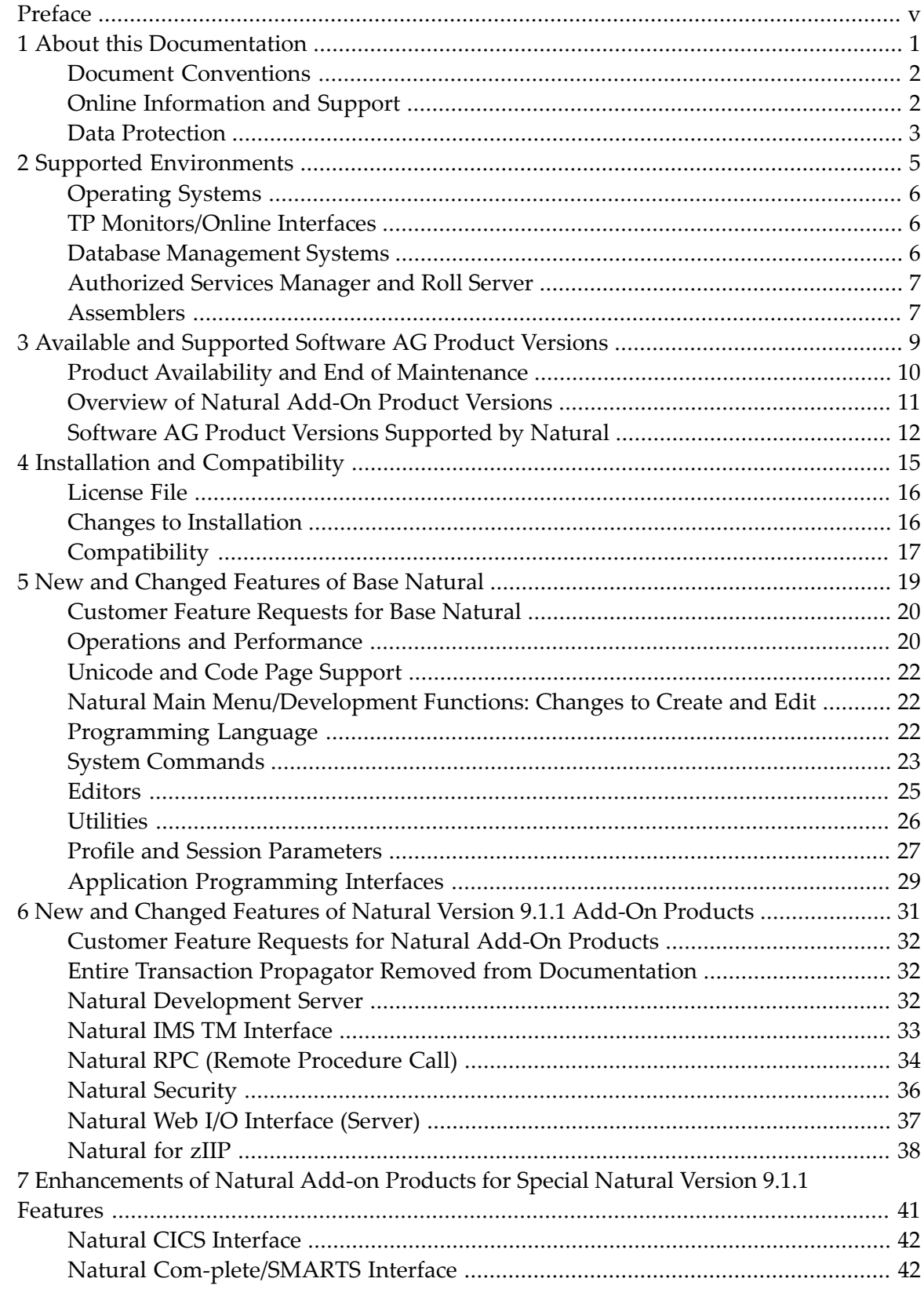

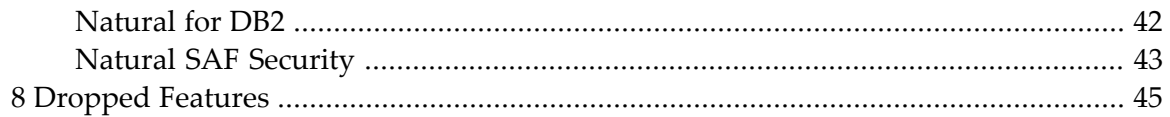

### <span id="page-4-0"></span>**Preface**

This document provides a brief summary of the changes and enhancements that have been introduced in Natural Version 9.1.1 for Mainframes and the Natural add-on products released with this version.

Revised and updated documentation sets are available with this version.

#### **Update Information, April 2019**

- All changes previously announced in the Natural Version 9.1.1 Release Notes for z/OS only now also apply to z/VSE and BS2000, if relevant for the respective operating system.
- *New Return Codes Issued by [LICUTIL](#page-21-2)* has been added in the section *License File*.
- The section *[Special-Purpose](#page-23-0) Zaps* has been updated for several additional Zaps.
- The **SMARTS**, **EntireX** and **Mainframe License Check** versions in the section *Software AG Product Versions Supported by Natural* have been updated.
- The section *[Changed/Enhanced](#page-32-1) Profile Parameters* has been updated for ZIIP.
- The section *Support for Password Phrases* has been updated for *Natural [Development](#page-38-1) Server*, *Natural Web I/O [Interface](#page-43-1) (Server)* and *[Natural](#page-39-0) RPC*.
- The section *New Program Editor Commands for Uppercase [Conversion](#page-31-1) and Line Removal* has been added.
- The section *Natural Program, Data Area and Map Editors [Deactivated](#page-30-1)* has been updated.
- *New Parameters in the ASMPARM Parameter File* has been added in *[Authorized](#page-26-0) Services [Manager](#page-26-0)*.
- *Support for Shared [Memory](#page-48-1) Objects for File Servers* has been added in *Natural for DB2*.
- The DB2 parameter has been added in *[Changed/Enhanced](#page-32-1) Profile Parameters*.
- The section *[Natural](#page-32-2) Profiler Utility* has been updated for a new feature.
- The section *Natural [Com-plete/SMARTS](#page-47-1) Interface* has been added.
- The section *Support for [zIIP-eligible](#page-39-1) EntireX Broker Stub NATETBZ* has been added.
- The section *Entire Transaction Propagator Removed from [Documentation](#page-37-1)* has been added.
- The section *[Dropped](#page-50-0) Features* has been added.

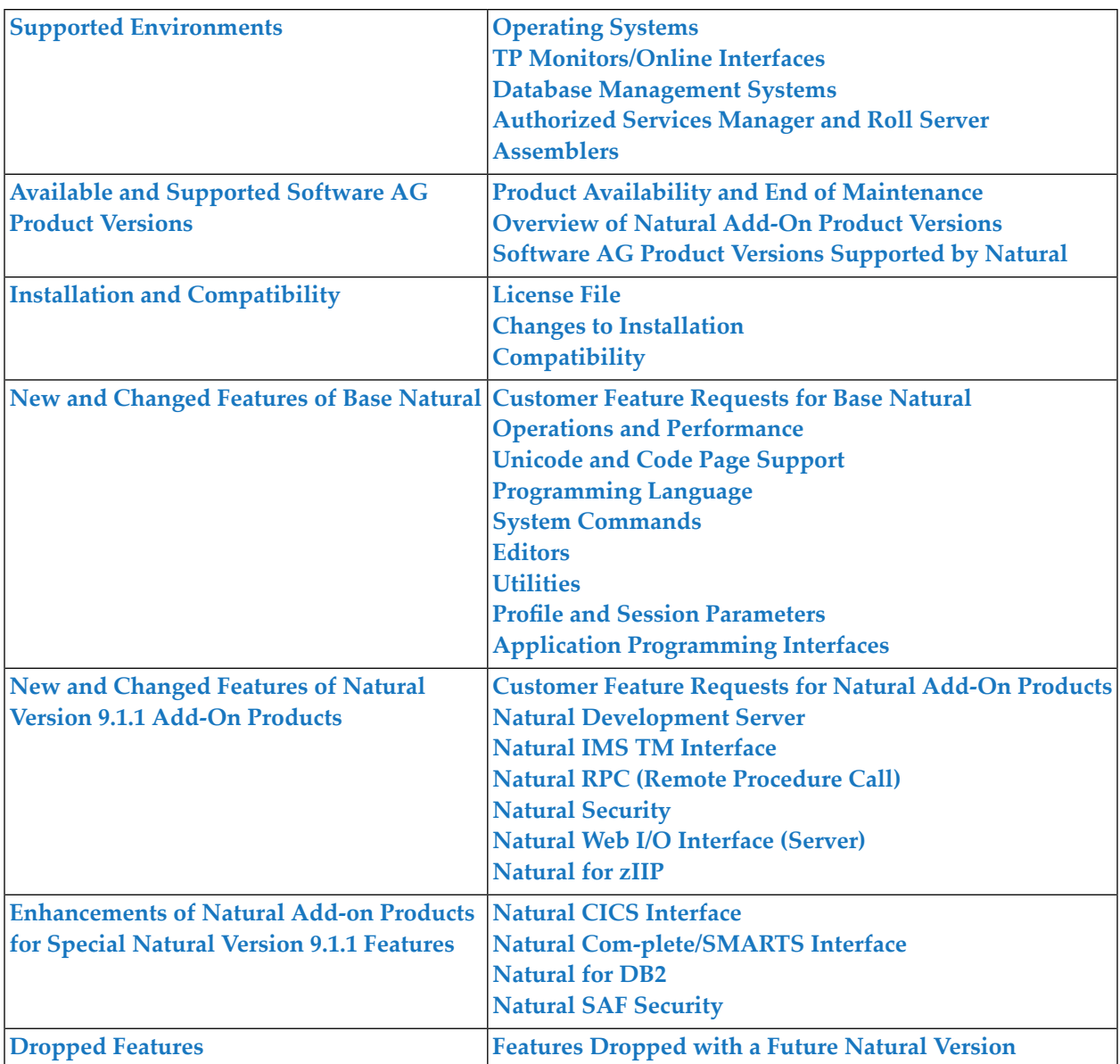

### <span id="page-6-0"></span> $\mathbf{1}$ **About this Documentation**

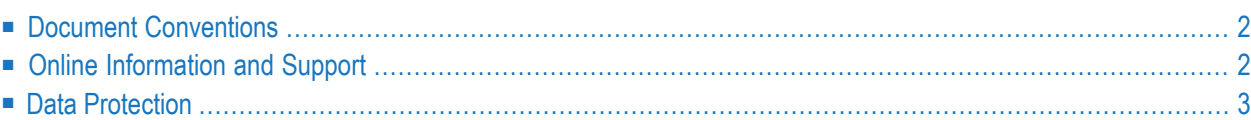

### <span id="page-7-0"></span>**Document Conventions**

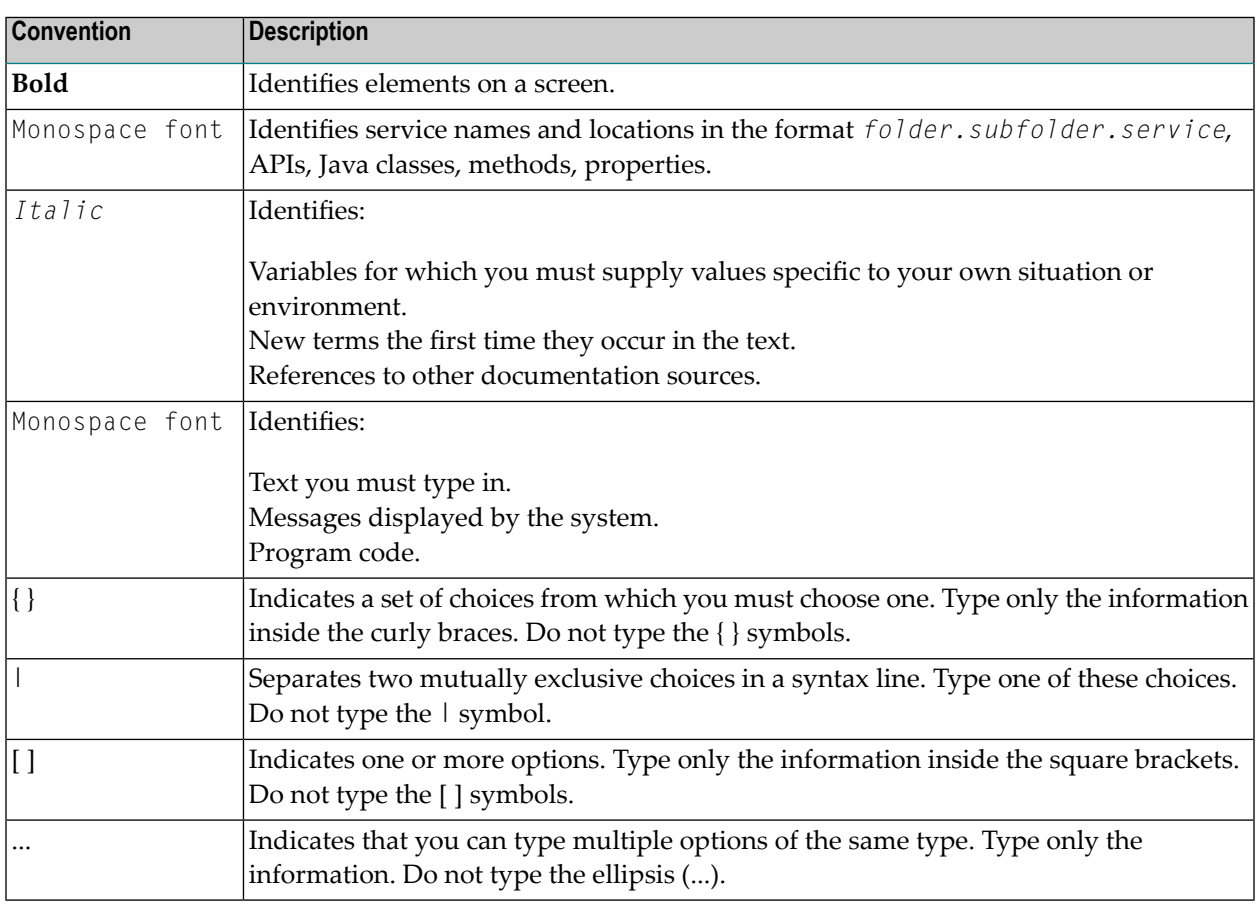

### <span id="page-7-1"></span>**Online Information and Support**

### **Software AG Documentation Website**

You can find documentation on the Software AG Documentation website at **[http://documenta](http://documentation.softwareag.com)[tion.softwareag.com](http://documentation.softwareag.com)**. The site requires credentials for Software AG's Product Support site Empower. If you do not have Empower credentials, you must use the TECHcommunity website.

### **Software AG Empower Product Support Website**

If you do not yet have an account for Empower, send an email to empower@softwareag.com with your name, company, and company email address and request an account.

Once you have an account, you can open Support Incidents online via the eService section of Empower at **<https://empower.softwareag.com/>**.

You can find product information on the Software AG Empower Product Support website at **[ht](https://empower.softwareag.com)[tps://empower.softwareag.com](https://empower.softwareag.com)**.

To submit feature/enhancement requests, get information about product availability, and download products, go to **[Products](https://empower.softwareag.com/Products/default.asp)**.

To get information about fixes and to read early warnings, technical papers, and knowledge base articles, go to the **[Knowledge](https://empower.softwareag.com/KnowledgeCenter/default.asp) Center**.

If you have any questions, you can find a local or toll-free number for your country in our Global Support Contact Directory at **[https://empower.softwareag.com/public\\_directory.asp](https://empower.softwareag.com/public_directory.asp)** and give us a call.

### **Software AG TECHcommunity**

You can find documentation and other technical information on the Software AG TECH community website at **<http://techcommunity.softwareag.com>**. You can:

- Access product documentation, if you have TECH community credentials. If you do not, you will need to register and specify "Documentation" as an area of interest.
- Access articles, code samples, demos, and tutorials.
- Use the online discussion forums, moderated by Software AG professionals, to ask questions, discuss best practices, and learn how other customers are using Software AG technology.
- <span id="page-8-0"></span>■ Link to external websites that discuss open standards and web technology.

### **Data Protection**

Software AG products provide functionality with respect to processing of personal data according to the EU General Data Protection Regulation (GDPR). Where applicable, appropriate steps are documented in the respective administration documentation.

### <span id="page-10-0"></span> $\overline{2}$ **Supported Environments**

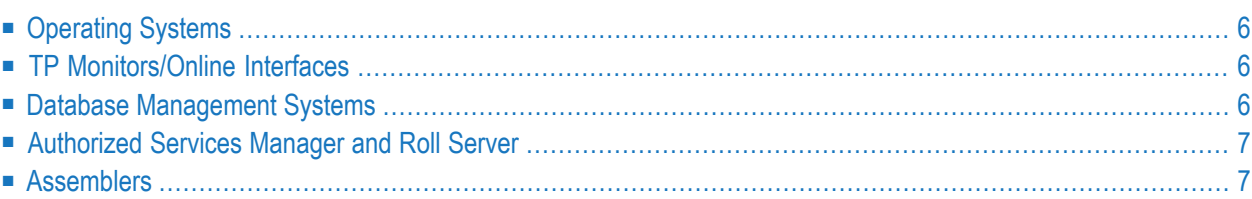

Software AG provides Natural support for the versions of the operating systems, TP monitors, database management systems and assemblers supported by their respective manufacturers. In general, when the provider of an operating system, TP monitor, database management system or assembler stops supporting a version of an operating system, TP monitor, database management system or assembler, Software AG will stop supporting that version of the operating system, TP monitor, database management system or assembler.

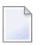

**Note:** For information regarding Software AG product compatibility with IBM platforms and any IBM requirements for Software AG products, please review the *Product [Compat](http://www.softwareag.com/ibm)ibility for IBM [Platforms](http://www.softwareag.com/ibm)* web page at *<http://www.softwareag.com/>*.

### <span id="page-11-0"></span>**Operating Systems**

<span id="page-11-1"></span>Software AG provides Natural support forthe operating systems and versions listed in the **Product Version Availability** section of the Software AG Empower website at *[https://empower.software](https://empower.softwareag.com/)[ag.com/](https://empower.softwareag.com/)* (see also *Product Availability and End of [Maintenance](#page-15-0)*).

### **TP Monitors/Online Interfaces**

Natural Version 9.1.1 supports the versions of the TP monitors/online interfaces listed below:

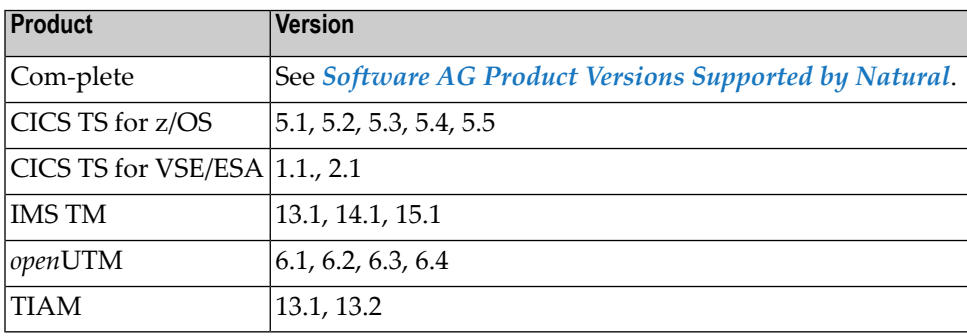

### <span id="page-11-2"></span>**Database Management Systems**

Natural Version 9.1.1 supports the versions of the database management systems listed below:

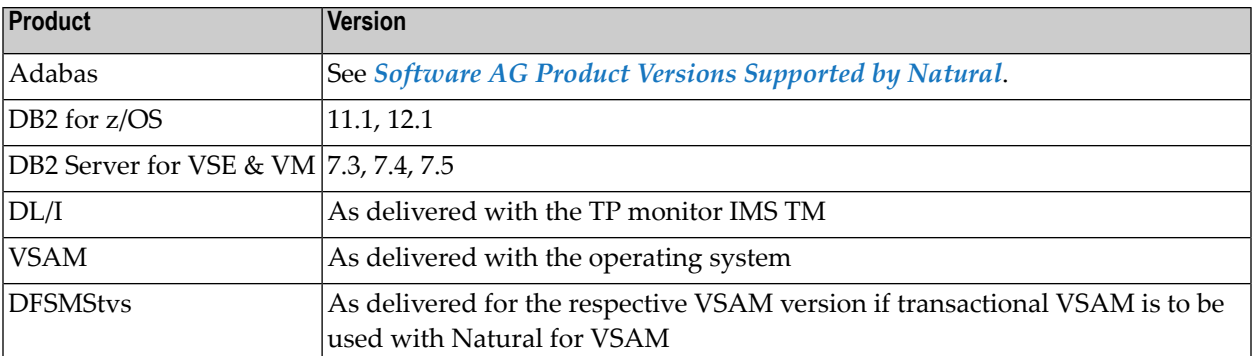

### <span id="page-12-0"></span>**Authorized Services Manager and Roll Server**

<span id="page-12-1"></span>The Authorized Services Manager (NATASM91) and the Natural Roll Server (NATRSM91) supplied with Natural Version 9.1.1 employ machine instructions from the IBM General Instructions Extension Facility. They will not execute successfully on machines for which IBM does not supply this extension facility.

### **Assemblers**

Natural Version 9.1.1 requires the following assembler for the assembly of its source modules on z/OS:

■ "HL" Assembler Version 1.6

Natural Version 9.1.1 requires one of the following assemblers for the assembly of its source modules:

- "HL" Assembler Version 1.6 (z/OS and z/VSE operating systems),
- "Assembh" Assembler (BS2000 operating systems).
	- **Note:** It may be possible to assemble source modules with older assemblers; however, Software AG cannot guarantee this.

# <span id="page-14-0"></span>**3 Available and Supported Software AG Product Versions**

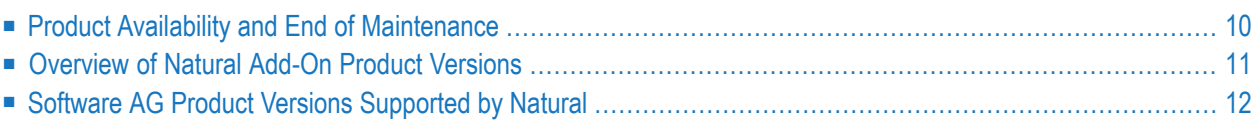

### <span id="page-15-0"></span>**Product Availability and End of Maintenance**

You can view all available Software AG product versions and check the dates when their maintenance ends by visiting the Software AG Empower website at *<https://empower.softwareag.com/>*:

- 1. Log in to Empower.
- 2. Expand **Products & Documentation** in the left menu of the page and select **Product Version Availability**:

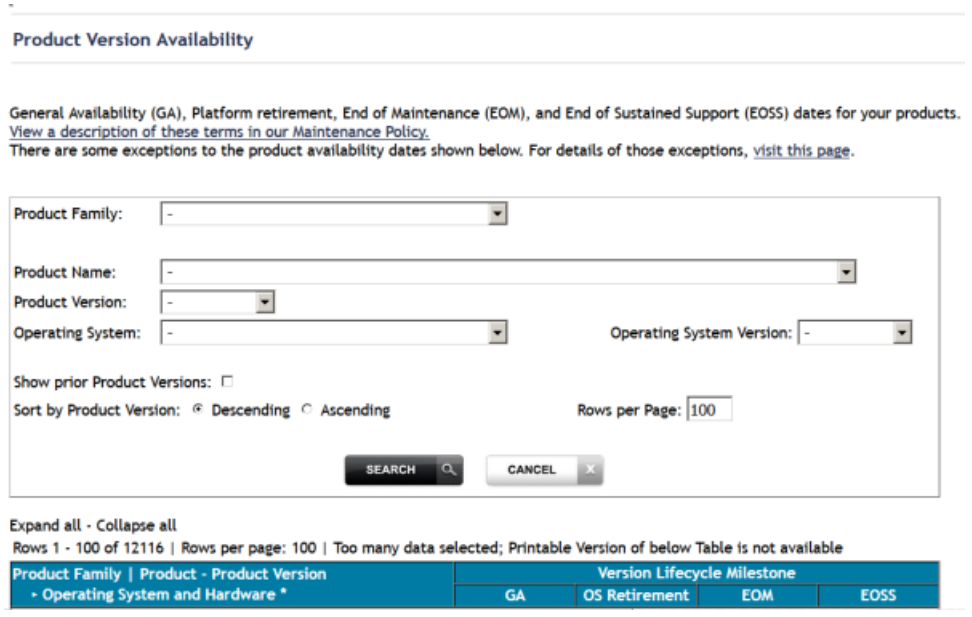

3. Select the required filter criteria from the drop-down list boxes and click on the **SEARCH** button.

A list of supported Software AG products that meet the filter criteria is shown. In addition, the end-of-standard-maintenance dates are indicated in the **EOM** column.

If you mark **Show prior Product Versions**, only product versions that are out of maintenance are listed.

### <span id="page-16-0"></span>**Overview of Natural Add-On Product Versions**

This release of Natural provides changes to the Natural add-on product versions (or subcomponents) marked with an asterisk (\*) in the following table. All other Natural add-on product versions listed in the table have already been released with a previous Natural version and provide no changes.

The Zap solutions and fixes mentioned in the following table can be downloaded from the **Product Fixes** section of the Software AG Empower website at *<https://empower.softwareag.com/>*.

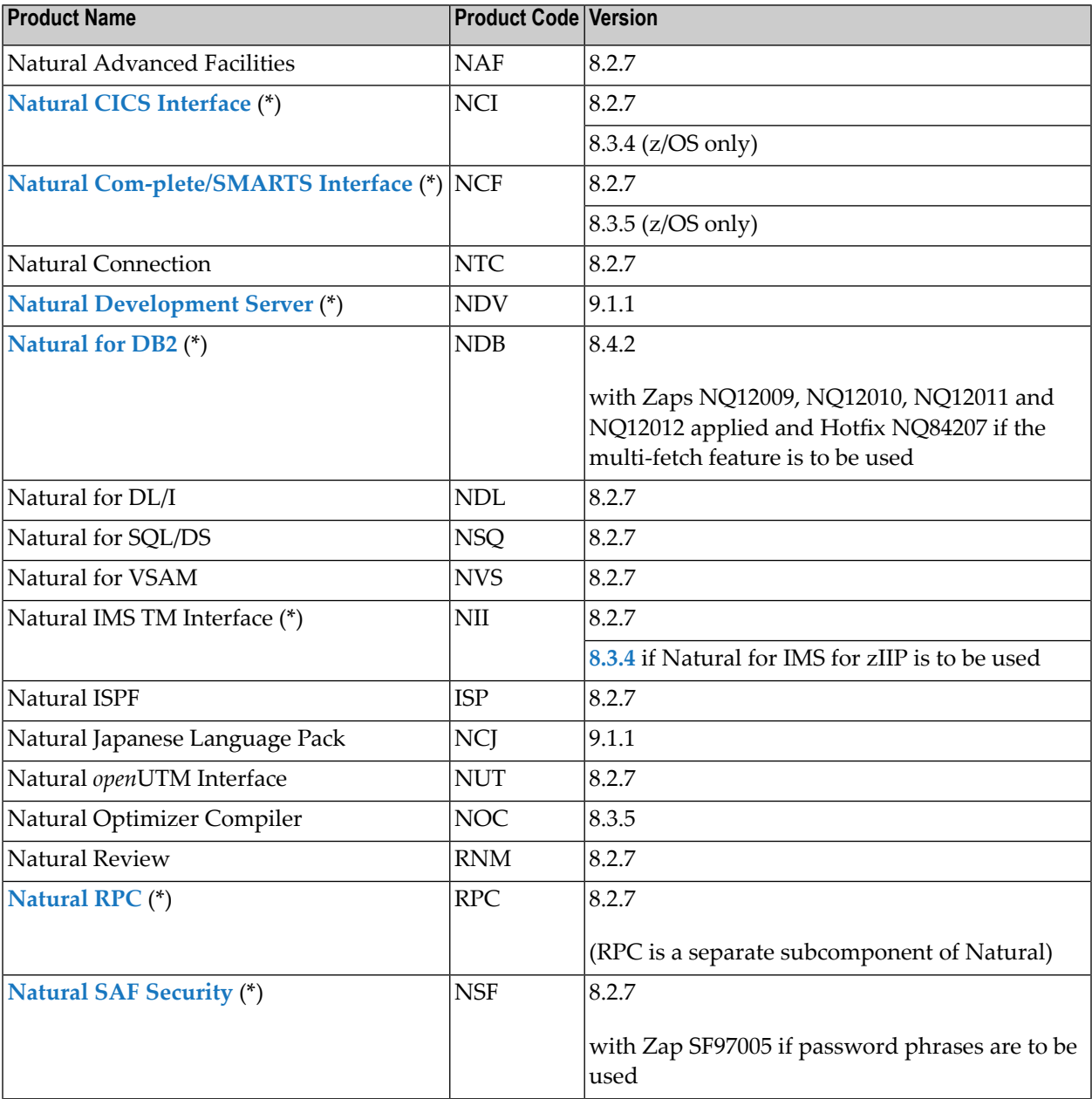

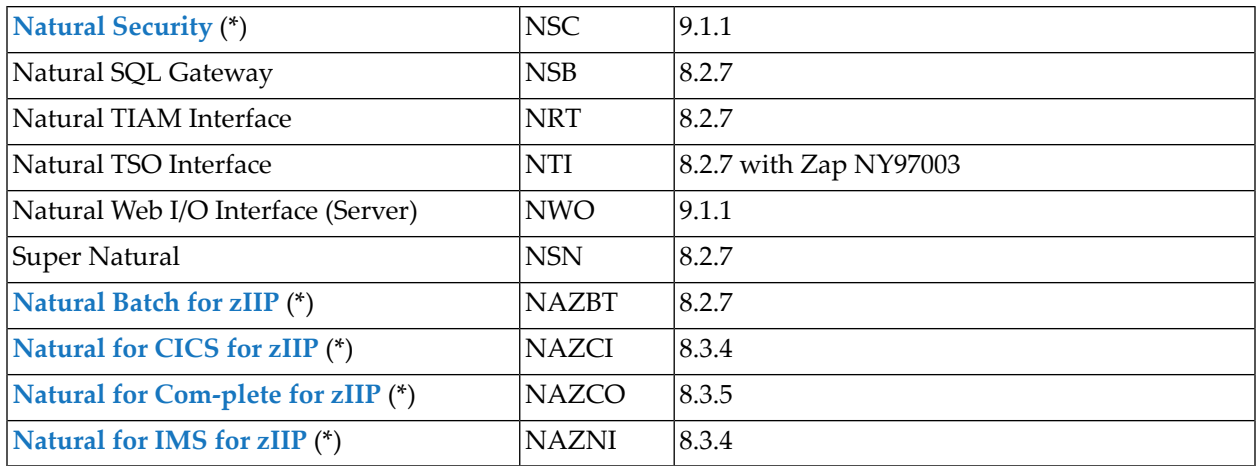

<span id="page-17-0"></span>\* Product-specific changes and/or enhancements are described in *New and [Changed](#page-36-0) Features of Natural Version 9.1.1 Add-On [Products](#page-36-0)*.

### **Software AG Product Versions Supported by Natural**

Natural Version 9.1.1 and the add-on products released with this version support the minimum versions and fixes (or higher) of the optional Software AG products listed in the following table. In general, Software AG recommends using the latest product versions supported by Natural to take advantage of new features and enhancements provided by these products.

The Zap solutions, fixes and service packs mentioned in the following table can be downloaded from the **Product Fixes** section of the Software AG Empower website at *[https://empower.software](https://empower.softwareag.com/)[ag.com/](https://empower.softwareag.com/)*.

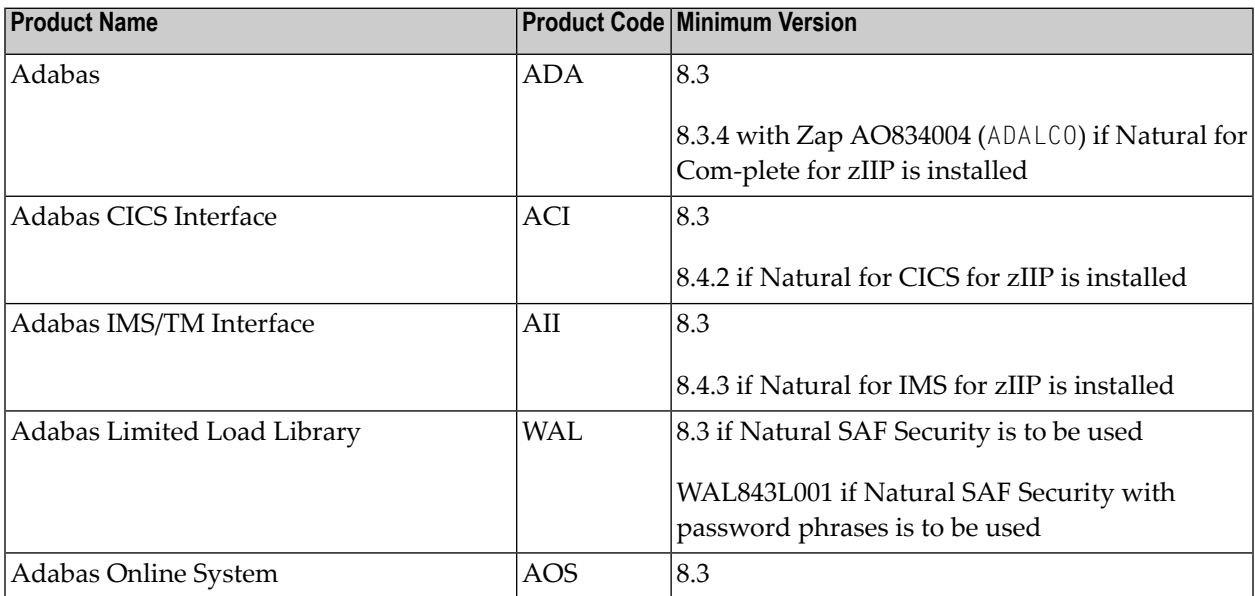

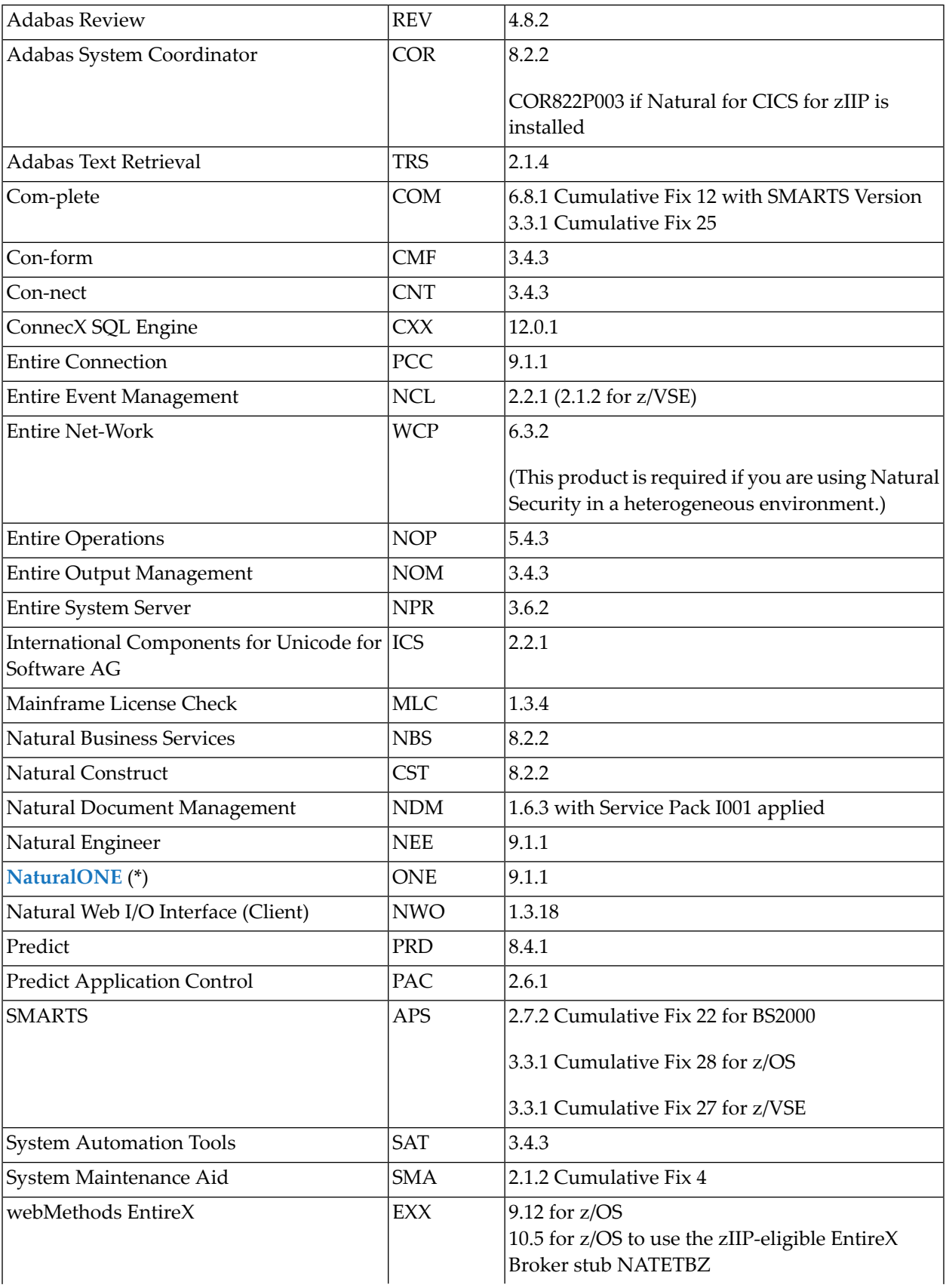

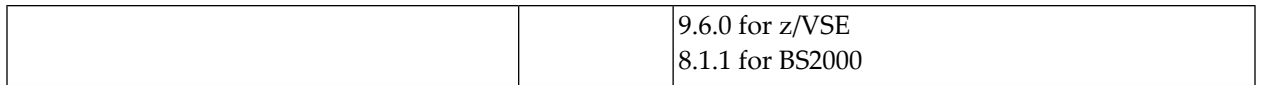

Although it may be technically possible to run versions of other Software AG products which are older than the ones listed above with a new version of Natural, this is not recommended because, for legal reasons, Software AG cannot continue to support such combinations and cannot make any statements about whether it is technically possible to run a new version of Natural with versions of other Software AG products which are older than the ones listed above.

### <span id="page-19-0"></span>**NaturalONE**

For information on changes, enhancements and new features available with NaturalONE, see the *Release Notes* in the *NaturalONE* documentation in the **Documentation** section of the Software AG Empower website at *<https://empower.softwareag.com/>*.

<span id="page-20-0"></span>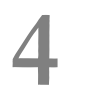

## **Installation and Compatibility**

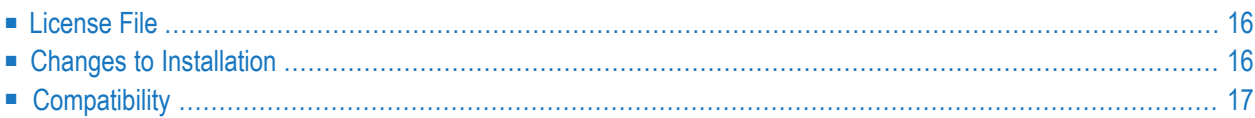

### <span id="page-21-0"></span>**License File**

A product license file for Natural is required. In addition, product license files are required for Natural Batch for zIIP, Natural for CICS for zIIP, Natural for Com-plete for zIIP and Natural for IMS for zIIP, if installed.

For information on product licensing, see the *Software AG Mainframe Product Licensing* documentation.

### **More Precise License Message Texts**

The texts the LICUTIL license utility provides with the messages MLC1004 and MLC2004 have changed as described in *LICUTIL Licensing Messages*in the *Software AG Mainframe Product Licensing* documentation.

### <span id="page-21-2"></span>**New Return Codes Issued by LICUTIL**

The CHECK function of the LICUTIL license utility now issues return codes indicating the process status of the product after the license check.

<span id="page-21-1"></span>For more information, see *CHECK Function: Check the Product License* in the *Software AG Mainframe Product Licensing* documentation.

### **Changes to Installation**

This section describes the changes in the installation process of base Natural and the Natural addon products released with this Natural version.

■ System [Maintenance](#page-22-1) Aid: Readme File

**Note:** The sections indicated for more information are contained in the Natural *Installation* documentation, unless otherwise noted.

### <span id="page-22-1"></span>**System Maintenance Aid: Readme File**

For installation guidance and information on new or changed System Maintenance Aid (SMA) parameters and Natural features, you can view the product-specific Readme files by using the appropriate SMA function.

#### **To view a product-specific Readme**

<span id="page-22-0"></span>■ From the product list on an SMA **Maintenance** screen, execute the RM (**Show Readme File**) command for the required product(s).

### **Compatibility**

This section provides the latest information for this Natural release regarding compatibility with earlier versions of Natural for Mainframes as well as with Natural on other platforms.

- **Note:** For information regarding Software AG product compatibility with IBM platforms and any IBM requirements for Software AG products, please review the *Product [Compat](http://www.softwareag.com/ibm)ibility for IBM [Platforms](http://www.softwareag.com/ibm)* web page at *<http://www.softwareag.com/>*.
	- Using Natural Objects Created in [Previous](#page-22-2) Natural Versions
	- [Special-Purpose](#page-23-0) Zaps

### <span id="page-22-2"></span>**Using Natural Objects Created in Previous Natural Versions**

Natural objects that were created with Natural Version 2.3, 3.1, 4.1, 4.2 or 8.2 for Mainframes can be executed with Natural Version 9.1 without any adjustments to the objects or any conversion or migration procedure being required. This also applies to objects that have been cataloged with the Natural Optimizer Compiler.

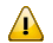

**Important:** Objects cataloged with a Natural Version prior to 2.3 must be recataloged before execution with Version 9.1. This also applies to data areas that are used by these objects.

Software AG strongly recommends that any existing objects be recataloged with Natural Version 9.1 to take advantage of improved runtime handling.

### <span id="page-23-0"></span>**Special-Purpose Zaps**

The following table lists Natural Version 9.1.1 Zaps and the special purposes they support:

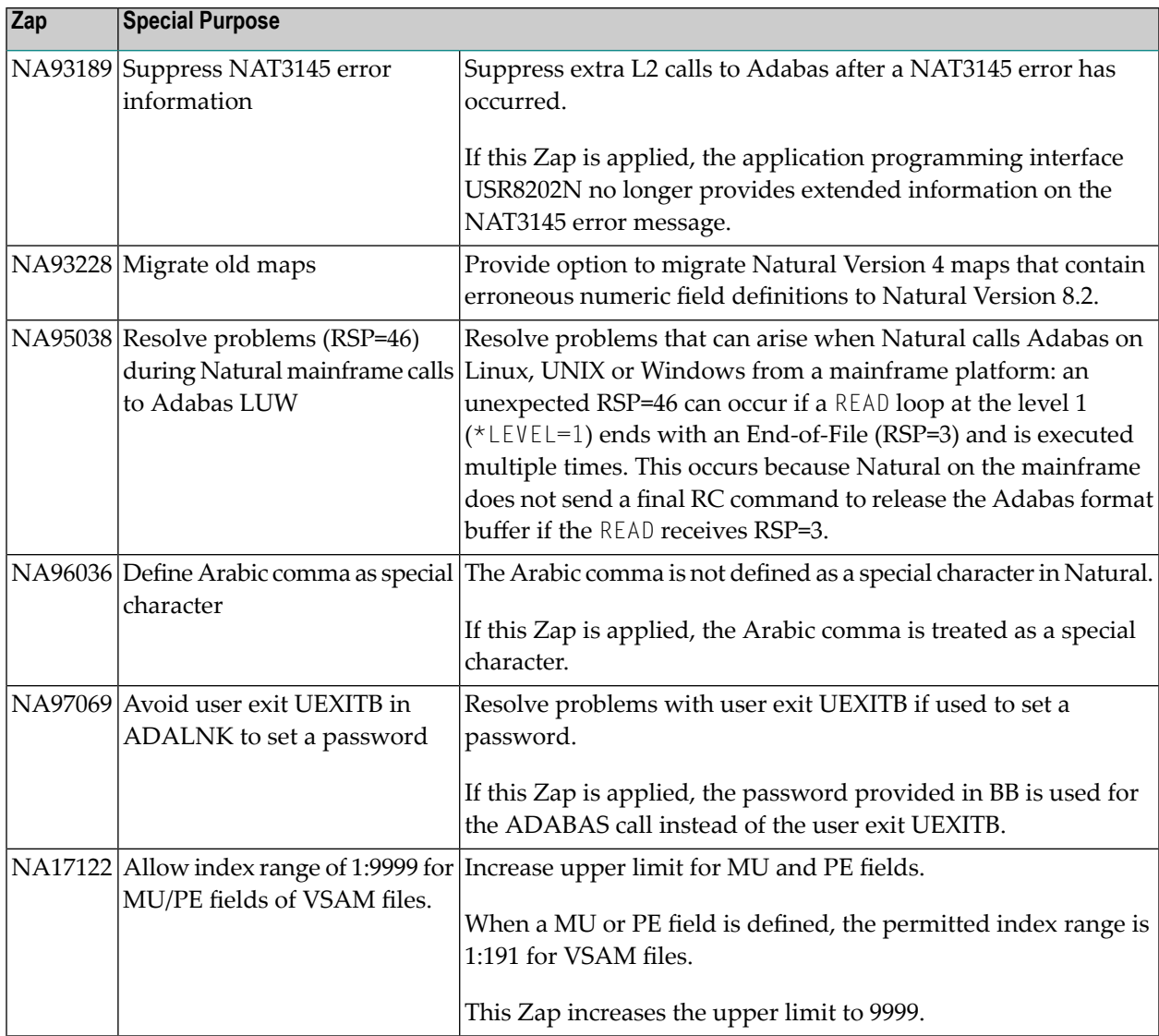

## <span id="page-24-0"></span>5

## New and Changed Features of Base Natural

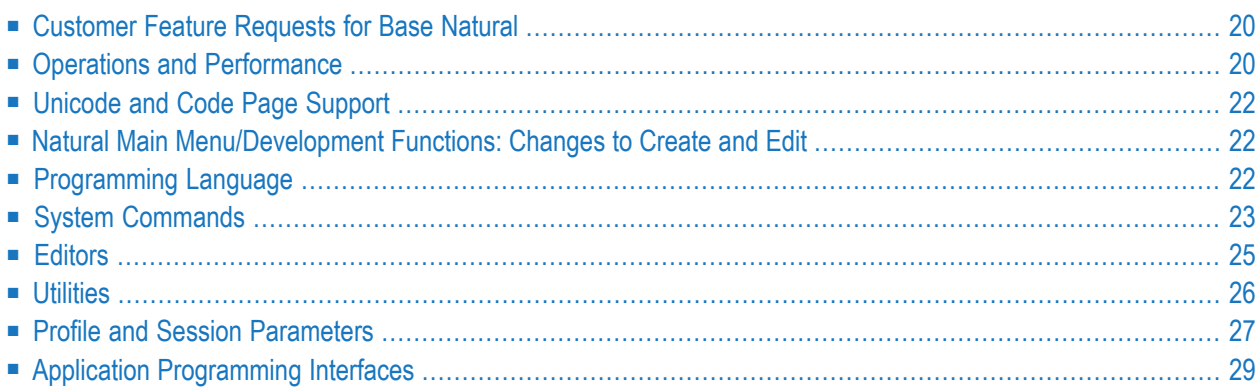

This section describes all changes and enhancements provided with Natural Version 9.1.1.

**Note:** The SYSEXV utility gives you access to examples of new features available in the current and in some earlier versions of Natural. SYSEXV is described in the *Utilities* documentation.

### <span id="page-25-0"></span>**Customer Feature Requests for Base Natural**

This is an overview of the customer feature requests submitted in the **Brainstorm** portal of the Software AG Empower website at *<https://empower.softwareag.com/>* and the enhancement proposals that have been implemented in base Natural:

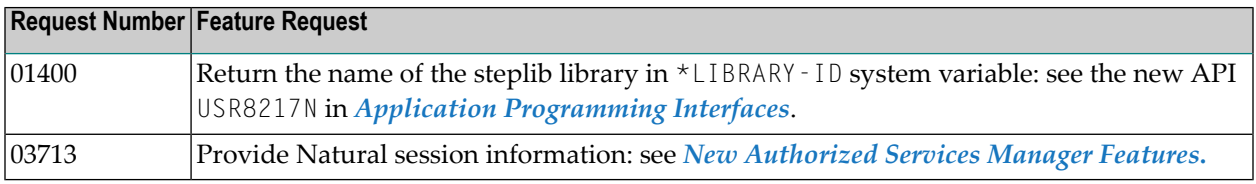

<span id="page-25-1"></span>See also *[Customer](#page-37-0) Feature Requests for Natural Add-On Products*.

### **Operations and Performance**

- [Changed](#page-25-2) Default for Buffer Pool Search Method
- Roll Server [Support](#page-26-1) for VSAM
- Roll Server Start with [Parameter](#page-26-2) File
- <span id="page-25-2"></span>■ New [Authorized](#page-26-0) Services Manager Features
- New [Selectable](#page-27-3) Units Not Yet Available

### **Changed Default for Buffer Pool Search Method**

The default algorithm used to allocate storage in the Natural buffer pool to load new objects has changed from a selection process (METHOD=S) to a wrap-around (METHOD=N) method. Wrap-around usually improves the load performance, in particular, if a buffer pool is larger than 10 MB and when cache storage is assigned.

For more information, see *METHOD - Search Algorithm for Allocating Space in Buffer Pool* in the *Operations* documentation.

### <span id="page-26-1"></span>**Roll Server Support for VSAM**

The Natural Roll Server now also supports roll files for VSAM.

For more information, see *Natural Roll Server Operation* and *Formatting the Roll File*in the *Operations* documentation.

#### <span id="page-26-2"></span>**Roll Server Start with Parameter File**

The Roll Server can now also be started with a parameter file as an alternative to a JCL EXEC statement.

<span id="page-26-0"></span>For more information, see *Starting the Roll Server* and in the *Operations* documentation.

#### **New Authorized Services Manager Features**

#### **New Parameters in the ASMPARM Parameter File**

The following parameters have been added to the ASMPARM parameter file:

- **TIMEOUTREPEAT: Specifies the interval between two timeout checks.**
- FSSM*xxxx*: Defines parameters for the Shared Memory Objects File Server (FSSM) of Natural for DB2.

For more information, see *Parameters in the Parameter File* in the *Operations* documentation.

#### **New Option to Control Timeout Processing**

The Authorized Services Manager (NATASM91) now offers a timeout service for the Session Information Pool (SIP) to control timeout settings through startup parameters and operator commands similar to the Natural Roll Server.

For more information, see the new TIMEOUT command described in *ASM Operator Commands* and the TIMEOUTCHECK parameter described in *Parameters in the Parameter File* in the *Operations* documentation.

#### **New Parameter File**

Parameters for the Authorized Services Manager can now be supplied through a keyword parameter file instead of the positional parameters specified with the JCL EXEC statement.

For more information, see *Starting the ASM* in the *Operations* documentation.

### <span id="page-27-3"></span>**New Selectable Units Not Yet Available**

All features previously supplied as selectable units are integrated in Natural Version 9.1.1. Selectable units are not yet available.

<span id="page-27-0"></span>As a result, the setting of the SELUNIT profile parameter is ignored and appropriate messages occur for the SHOWSU system command and the SU line command of the SYSPROD system command.

### **Unicode and Code Page Support**

#### **New Names for Data Item Modules**

The naming conventions for data item modules have been changed to reflect the ICU version in the names of the data items.

<span id="page-27-1"></span>For more information, see *Naming Conventions for Data Item Modules* in the section *ICU Data Items* in the *Unicode and Code Page Support* documentation.

### **Natural Main Menu/Development Functions: Changes to Create and Edit**

The **Create Object** and **Edit Object** functions of the **Development Functions Menu** are not available if Natural editors are disabled in the current Natural environment.

<span id="page-27-2"></span>See also the section *Natural Program, Data Area and Map Editors [Deactivated](#page-30-1)*.

### **Programming Language**

### **System Variables**

#### **\*EDITOR**

The new \*EDITOR system variable returns information on whether the Natural program, data area and map editors are enabled (activated).

For more information, see the *System Variables* documentation.

### <span id="page-28-0"></span>**System Commands**

- EDIT System [Command](#page-28-1)
- LIST System [Command](#page-28-2)
- [MAINMENU](#page-29-0) System Command
- SCAN System [Command](#page-29-1)
- SYSRPC System [Command](#page-29-2)
- TECH System [Command](#page-29-3)
- ZIIP System [Command](#page-29-4)

**Note:** The sections indicated for more information are contained in the *System Commands* documentation, unless otherwise noted.

### <span id="page-28-1"></span>**EDIT System Command**

The EDIT system command no longer supports the Natural program, data area and map editors by default.

<span id="page-28-2"></span>For more information, see the section *Natural Program, Data Area and Map Editors [Deactivated](#page-30-1)*.

### **LIST System Command**

### **Disabled Edit Functions**

The E and ED edit functions are not available for a source object listed on a selection screen if Natural editors are disabled in the current Natural environment.

See also the section *Natural Program, Data Area and Map Editors [Deactivated](#page-30-1)*.

### **Object Directory Now Indicates DBID and FNR**

The LIST DIRECTORY function now displays the database ID (DBID) and file number (FNR) in the object directory of an object that was cataloged in Natural Version 9.1 (and above) or in Natural Version 8.2 with the Zap NA97082 applied.

For more information, see *Displaying Directory Information*.

### **New LIST Profile Option for DBID and FNR of Cataloged Objects**

The LIST profile provides the new SHOW-CAT-DBID-FNR-IN-LIST-DIR parameter to specify whether the directory of a cataloged object displays the database ID (DBID) and file number (FNR) of the library where the object was cataloged (LIST DIRECTORY). For more information, see *List Profile Parameters*.

Execute the UPDATE command in the LIST profile maintenance (invoked with the LISTPROF function of  $LIST$ ) to activate the new parameter.

### <span id="page-29-0"></span>**MAINMENU System Command**

The **Create Object** and **Edit Object** functions of the **Development Functions Menu** are not available if Natural editors are disabled in the current Natural environment.

Exception: **Edit Object** for object type D (Description) is still available.

<span id="page-29-1"></span>See also the section *Natural Program, Data Area and Map Editors [Deactivated](#page-30-1)*.

### **SCAN System Command**

The EDIT command provided by the SCAN system command is not available if Natural editors are disabled in the current Natural environment.

<span id="page-29-2"></span>See also the section *Natural Program, Data Area and Map Editors [Deactivated](#page-30-1)*.

### **SYSRPC System Command**

The SYRPC PING command now provides the option ALL to ping all RPC servers.

<span id="page-29-3"></span>For more information, see *Using the SYSRPC PING Direct Command* in the *SYSRPC Utility* documentation.

### **TECH System Command**

### **Support for Architecture Level**

The TECH command now provides information on the architecture level supported by the IBM processor on which your z/OS or z/VSE system runs.

### **Availability of Natural Editors**

<span id="page-29-4"></span>The TECH command now provides information on whether the Natural program, data area and map editors are enabled in the current Natural environment.

See also the section *Natural Program, Data Area and Map Editors [Deactivated](#page-30-1)*.

### **ZIIP System Command**

### **Roll Server Information**

The ZIIP system command now provides the new ROLL option to view zIIP statistics information about the Roll Server.

For more information, see the **Roll Server zIIP Information** report and the syntax of PRINT ROLL.

### **New Screen Layout for zIIP Reports**

The layout of the **zIIP Processing Information** report screen has been enhanced for more distinct field names and to comply with corresponding zIIP information provided by Adabas.

For more information, see *zIIP Processing Information*.

### <span id="page-30-0"></span>**Editors**

#### <span id="page-30-1"></span>**Natural Program, Data Area and Map Editors Deactivated**

The following Natural editors have been disabled (deactivated) by default in a local mainframe environment on z/OS, z/VSE or BS2000:

- Program editor,
- Data area editor.
- Map editor.

This change does not affect the following:

- DDM editor (SYSDDM utility),
- Software AG Editor/Natural ISPF,
- EDT system command for the line editor,
- Batch mode processing (batch programs will run as usual),
- Predict EDIT DESCRIPTION system command,
- Super Natural EDIT REPORT system command,
- APIs and user exits that access editor interfaces.

You can use the TECH system command (or corresponding API USR2026N) and the \*EDITOR system variable to find out whether Natural editors are disabled in the current Natural environment.

Disabled Natural editors are substituted by the editors provided with NaturalONE. Forthis purpose, NaturalONE and Natural Development Server are supplied free of charge for mainframe customers who move their development environment to NaturalONE.

If Natural editors are disabled in the current Natural environment, the editor-related functions of the following commands and features are no longer supported and a corresponding error message is returned when you request an edit function:

- **EDIT system [command,](#page-28-1)**
- **LIST system [command,](#page-28-2)**
- **SCAN system [command,](#page-29-1)**
- **MAINMENU system [command](#page-29-0)**,
- **[SYSEXT](#page-31-2) utility**.

(See also the referenced sections.)

If you want to continue editing with the Natural program, data area or map editor, contact your local Software AG sales organization.

### <span id="page-31-1"></span>**New Program Editor Commands for Uppercase Conversion and Line Removal**

The program editor now provides direct commands to switch from uppercase to lowercase conversion and remove empty text lines while editing a source. This can be used in addition to the corresponding editor profile settings.

<span id="page-31-0"></span>For more information, see the new editor commands SET CAPS and SET RELINE described in the section *Editor Commands* in the *Editors* documentation.

### **Utilities**

- [SYSEXT](#page-31-2) Utility
- [SYSRPC](#page-31-3) Utility
- [Natural](#page-32-2) Profiler Utility

<span id="page-31-2"></span>**Note:** The sections indicated for more information are contained in the *Utilities* documentation, unless otherwise noted.

### **SYSEXT Utility**

<span id="page-31-3"></span>The E edit line command is not available on an API selection list screen if Natural editors are disabled in the current Natural environment.

See also the section *Natural Program, Data Area and Map Editors [Deactivated](#page-30-1)*.

### **SYSRPC Utility**

The SYSRPC utility is a subcomponent of Natural RPC: see *[SYSRPC](#page-40-0) Utility* in the section *Natural RPC*.

### <span id="page-32-2"></span>**Natural Profiler Utility**

### **CMSYNIN Data Set for Profiler Monitor Sessions**

A primary command input data set can now be defined for the Profiler monitor session by using the new the CMSYNIN keyword of the Profiler utility INIT or COVERAGE function. This is required for Natural Security environments where no automatic logon is performed (AUTO=OFF).

For more information, see *Monitor Session CMSYNIN* in the section *Using the Profiler Utility in Batch Mode*.

### **Summary of Executed Source Lines**

The Natural Profiler utility now provides the option to generate a summary of source lines executed in a Natural object. The summary shows how many events occurred during execution of a source line and the CPU and elapsed time spent executing the line.

<span id="page-32-0"></span>For more information, see *Line Summary* in the section *Using the Profiler Utility in Batch Mode*.

### **Profile and Session Parameters**

- New Profile and Session [Parameters](#page-32-3)
- [Changed/Enhanced](#page-32-1) Profile Parameters

**Note:** The sections indicated for more information are contained in the *Parameter Reference* documentation, unless otherwise noted.

### **New Profile and Session Parameters**

<span id="page-32-3"></span> $\overline{a}$ 

<span id="page-32-1"></span>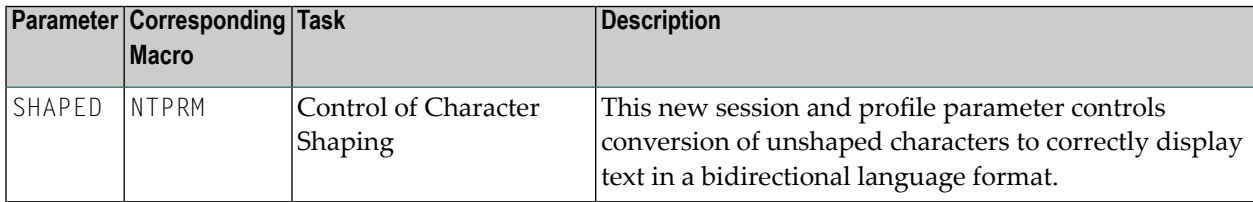

### **Changed/Enhanced Profile Parameters**

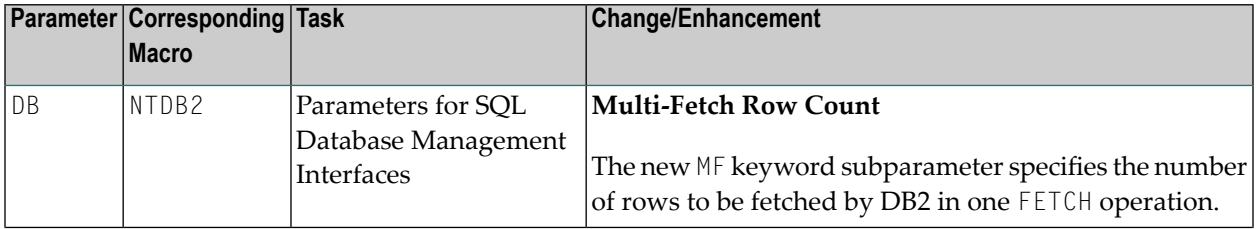

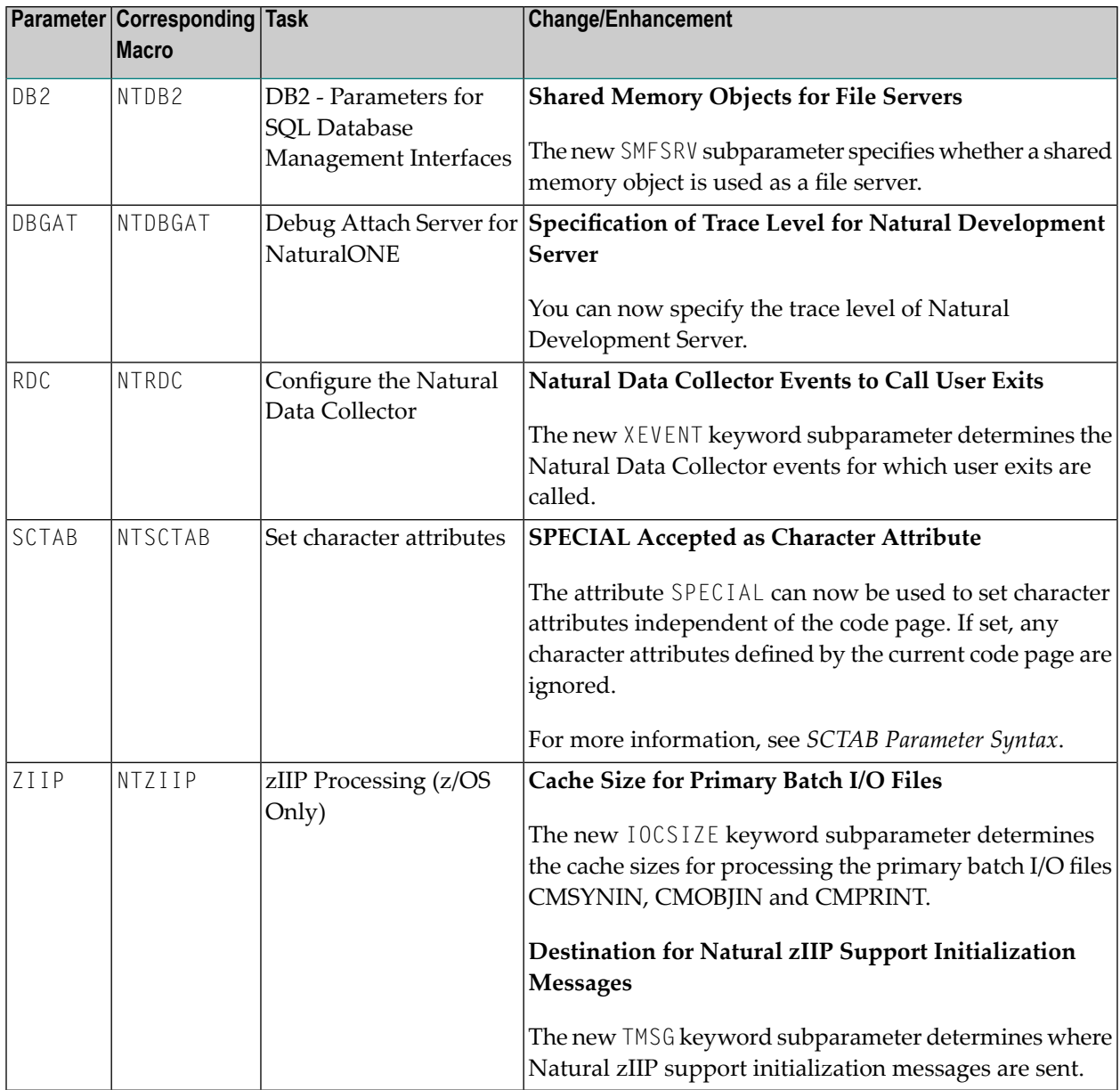

**Note:** The ZIIP keyword subparameter IMSG replaces functionality introduced with the special purpose Zap NA95083. This Zap is no longer required when using IMSG.

### <span id="page-34-0"></span>**Application Programming Interfaces**

The following Natural application programming interfaces (APIs) are new in the SYSEXT system library or have changed:

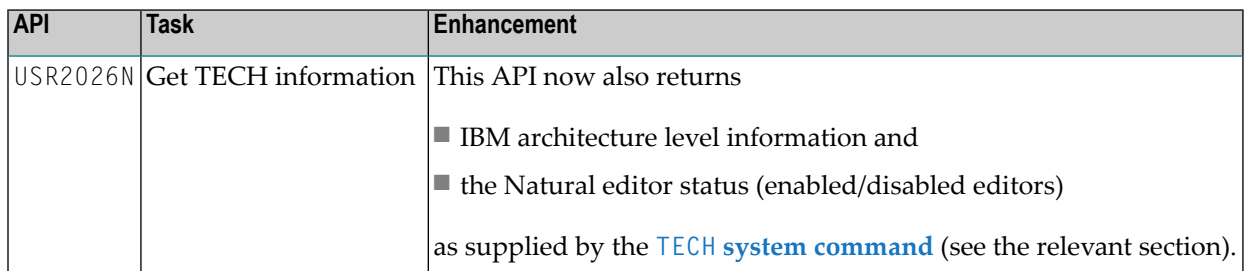

See also the changes to **Natural [RPC-specific](#page-39-2) APIs** and **Natural [Security](#page-42-1) APIs**.

## <span id="page-36-0"></span>6

## New and Changed Features of Natural Version 9.1.1 Add-On

### **Products**

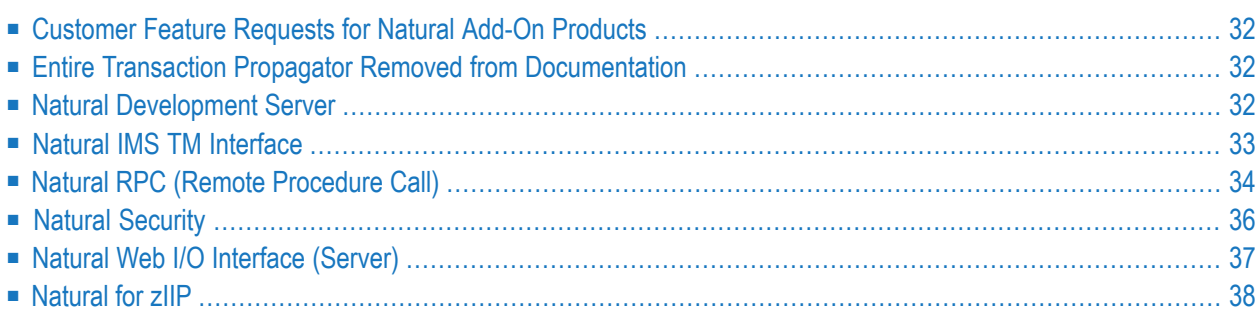

This section describes all changes and enhancements provided with the add-on products available with Natural Version 9.1.1.

<span id="page-37-0"></span>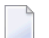

**Note:** For an overview of all Natural add-on products and the new product versions available, see *[Overview](#page-16-0) of Natural Add-On Product Versions*.

### **Customer Feature Requests for Natural Add-On Products**

This is an overview of the customer feature requests submitted in the **Brainstorm** portal of the Software AG Empower website at *<https://empower.softwareag.com/>* that have been implemented in the following Natural add-on products released with Natural Version 9.1.1:

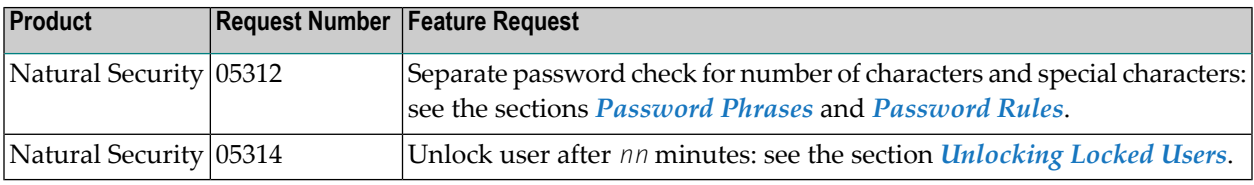

<span id="page-37-1"></span>See also *[Customer](#page-25-0) Feature Requests for Base Natural*.

### **Entire Transaction Propagator Removed from Documentation**

The documentation provided for using and installing Entire Transaction Propagator(ETP product code) has been removed from the Natural documentation set. Entire Transaction Propagator is an obsolete product.

<span id="page-37-2"></span>In addition, all profile parameters and parameter options referring to Entire Transaction Propagator have been removed from the *Parameter Reference* documentation.

### **Natural Development Server**

The changes and enhancements provided with Natural Development Server Version 9.1.1 are described in the following section.

Natural Development Server Version 9.1.1 includes all changes of Natural Development Server Version 8.3. provided in previous Natural releases.

- Changes to [Installation:](#page-38-2) INPL Data now Supplied with Natural
- Support for [Password](#page-38-1) Phrases
- PC File Transfer from Natural to [NaturalONE](#page-38-3)
- **Note:** The sections indicated for more information are contained in the *Natural Development Server* documentation in the **Documentation** section of the Software AG Empower website at *<https://empower.softwareag.com/>*, unless otherwise noted.

#### <span id="page-38-2"></span>**Changes to Installation: INPL Data now Supplied with Natural**

The NDV*vrs*.INPL data set is no longer supplied with Natural Development Server Version 9.1.1. The data contained on the data set (transaction processor, error messages of the transaction processor and sample programs for the tutorial) are now provided on the NAT*vrs*.INPL data set supplied with base Natural.

<span id="page-38-1"></span>As a result, the SYSPROD system command no longer shows INPL information but the version of the server and the date and time when the server was built.

#### **Support for Password Phrases**

Natural Development Server supports password phrases in a Natural Security environment in z/OS batch mode and for the CICS adapter.

Prerequisite requirements are the following products and minimum versions: Natural Security Version 9.1.1 and NaturalONE Version 9.1.1, or Natural Security Version 9.1.1 and Natural for Windows Version 9.1.1.

<span id="page-38-3"></span>See also *[Password](#page-41-1) Phrases* in the section *Natural Security*.

Impersonation with password phrases is supported in z/OS batch mode and for the CICS adapter.

### <span id="page-38-0"></span>**PC File Transfer from Natural to NaturalONE**

Natural Development Server now enables file transfers from Natural to NaturalONE.

### **Natural IMS TM Interface**

Natural IMS TM Interface Version 8.3.4 supports use of IBM's System z Integrated Information Processors (zIIPs) in an IMS TM environment on z/OS.

For information on Natural for zIIP support, see the *Natural for zIIP* documentation.

For the changes in installation, see *Installing Natural for zIIP on z/OS* and *Installing Natural IMS TM Interface on z/OS* in the *Installation for z/OS* documentation.

### <span id="page-39-0"></span>**Natural RPC (Remote Procedure Call)**

With Natural Version 9.1.1, an enhanced Natural RPC Version 8.2.7 is delivered which introduces the following changes and enhancements:

- Support for [zIIP-eligible](#page-39-1) EntireX Broker Stub NATETBZ
- [Support](#page-39-3) for EntireX Trusted User IDs for TCP
- Application [Programming](#page-39-2) Interfaces (APIs)
- Support for [Password](#page-40-1) Phrases for EntireX Broker Logon
- [SYSRPC](#page-40-0) Utility

### <span id="page-39-1"></span>**Support for zIIP-eligible EntireX Broker Stub NATETBZ**

The Natural RPC server supports the zIIP-eligible EntireX Broker stub NATETBZ in batch mode. If NATETBZ is used, the Natural RPC server calls the EntireX Broker stub in zIIP mode, thus saving switches into TCB mode. This feature is available for the transport method NET as well as for the transport method TCP.

**Note:** NATETBZ is currently only available on request. It will generally be available from October 2019 onwards.

### **Support for EntireX Trusted User IDs for TCP**

Natural RPC now supports the trusted user ID feature of EntireX Security for TCP transport methods using RACF PassTickets.

<span id="page-39-2"></span>For more information, see *EntireX Security on the Server Side using Trusted User IDs (z/OS only)*.

### **Application Programming Interfaces (APIs)**

The following Natural RPC-specific APIs are new in the SYSEXT system library or have changed:

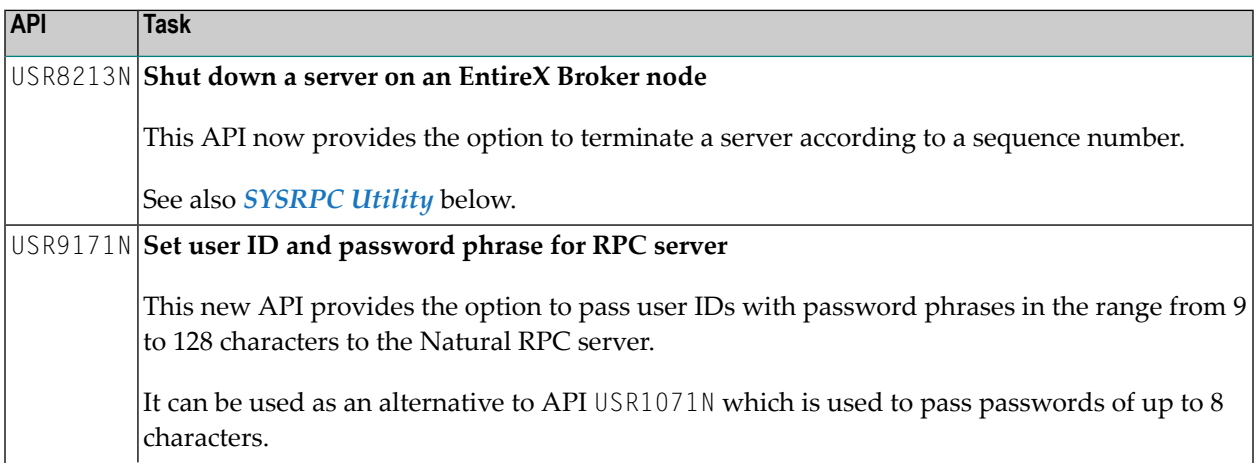

<span id="page-39-3"></span>

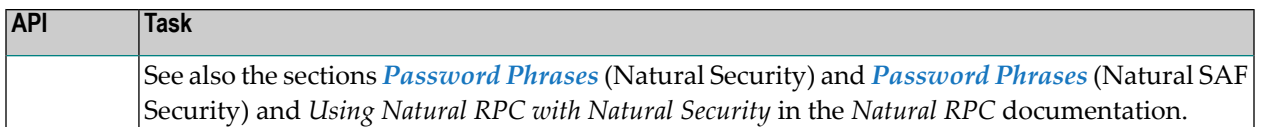

#### <span id="page-40-1"></span>**Support for Password Phrases for EntireX Broker Logon**

Natural RPC now provides the option to pass user IDs with password phrases in the range from 9 to 128 characters when logging on to EntireX Broker.

### <span id="page-40-0"></span>**SYSRPC Utility**

The new features provided with the SYSRPC utility are announced in this section.

For detailed information on these features, refer to the indicated chapters in the *Utilities* documentation.

#### **Server Termination with Sequence Number**

The SYSRPC utility now provides the option to terminate an RPC server from a selection list of servers registered on an Entire X Broker. The list contains details on each server and the sequence number assigned during registration.

This utility function is also provided by the API USR8213N (see also *Application [Programming](#page-39-2) [Interfaces](#page-39-2) (APIs)* above).

For more information, see *Terminating an RPC Server*in the *Utilities* documentation and *Terminating a Natural RPC Server* in the *Natural RPC (Remote Procedure Call)* documentation.

#### **Pinging all Servers**

The SYRPC PING command now provides the option ALL to ping all RPC servers.

For more information, see *Using the SYSRPC PING Direct Command*.

#### **Service Directory Maintenance: Cursor Now Placed at Inserted Lines**

The I insert line command of the **Service Directory Maintenance** now places the cursor at the position where new items can be entered for a selected node.

For more information, see *Line Commands* in the section *Commands for Service Directory Maintenance*.

### <span id="page-41-0"></span>**Natural Security**

The following enhancements are provided with Natural Security Version 9.1.1:

- [Administrator](#page-41-3) Services
- [Unlocking](#page-41-2) Locked Users
- [Password](#page-41-1) Phrases
- [Password](#page-42-2) Rules
- Utility [Profiles](#page-42-3)
- Application [Programming](#page-42-1) Interfaces (APIs)

**Note:** The sections indicated for more information are contained in the *Natural Security* documentation, unless otherwise noted.

### <span id="page-41-3"></span>**Administrator Services**

<span id="page-41-2"></span>The menu structure of Administrator Services has been revised slightly. In particular, **User Preset Values** and **Library Preset Values** are now two separate menu items.

#### **Unlocking Locked Users**

<span id="page-41-1"></span>**User Preset Values** provide a new option **Automatically unlock users after** *nn* **hours,** *nn* **minutes**. If you use the **Lock User Option**, you had to unlock every locked user manually. With this option, you can specify a time interval after which locked users are unlocked automatically: A locked user ID will then be unlocked *nn* hours and *nn* minutes after which the locking occurred.

### **Password Phrases**

In addition to passwords of up to 8 characters, Natural Security now also supports the use of password phrases that can be in the range from 9 to 128 characters. The use of password phrases is activated by the new option **Password phrases active** in the **User Preset Values** section of *Administrator Services*.

Several **Password Phrase Options** are available to control the use of password phrases.

In conjunction with password phrases, the new logon-related user exit LOGONEX0 is used instead of LOGONEX1; see *Logon-Related User Exits*.

See also *Application Programming Interfaces (APIs)* below.

### <span id="page-42-2"></span>**Password Rules**

In the **Password Options** section of **User Preset Values**, the option **Minimum no. of non-alphabetical characters** has been replaced by the two new options **Minimum no. of numeric characters** and **Minimum no. of special characters**.

### <span id="page-42-3"></span>**Utility Profiles**

The use of the system command  $ZIIP$  can now be controlled by Natural Security. Due to the complexity of the command, Natural Security handles it like a utility. See *ZIIP Utility Profiles*.

### <span id="page-42-1"></span>**Application Programming Interfaces (APIs)**

For the handling of password phrases, two new APIs are available:

- NSC--PH can be used to check password phrases.
- NSC--PHS can be used to check and change password phrases.

The existing API NSC-US has been enhanced: The parameter PPARM4 can be used to set a password phrase in a user security profile (see the example program PGMUS001).

<span id="page-42-0"></span>To set the user ID and password phrase for an Natural RPC service request, you can use the new API USR9171 provided in the library SYSEXT.

### **Natural Web I/O Interface (Server)**

The changes and enhancements provided with Natural Web I/O Interface Server Version 9.1.1 are described in the following section.

Natural Web I/O Interface Server Version 9.1.1 includes all changes of Natural Web I/O Interface Server Version 8.3. provided in previous Natural releases.

#### ■ Support for [Password](#page-43-1) Phrases

**Note:** The sections indicated for more information are contained in the *Natural Web Interface* documentation, unless otherwise noted.

### <span id="page-43-1"></span>**Support for Password Phrases**

Natural Web I/O Interface Server supports password phrases in a Natural Security environment in z/OS batch mode and for the CICS adapter.

Prerequisite requirements are the following products and minimum versions: Natural Security Version 9.1.1 and Natural for Ajax Version 9.1.1.

See also *[Password](#page-41-1) Phrases* in the section *Natural Security*.

<span id="page-43-0"></span>Impersonation with password phrases is supported in z/OS batch mode and for the CICS adapter.

### **Natural for zIIP**

- Natural zIIP Enabler [Renamed](#page-43-2)
- Natural for zIIP [Installation](#page-43-3) Changes
- zIIP [Support](#page-43-4) for Natural for IMS TM
- CPU Time Limit in SRB [Mode](#page-44-0)

#### <span id="page-43-2"></span>**Natural zIIP Enabler Renamed**

Natural zIIP Enabler products have been renamed as follows:

<span id="page-43-3"></span>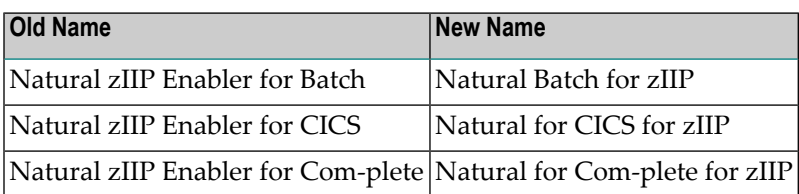

### **Natural for zIIP Installation Changes**

<span id="page-43-4"></span>The installation documentation for Natural for zIIP (before: *Installing Natural zIIP Enabler*) has been updated: see *Installing Natural for zIIP* in the *Installation for z/OS* documentation.

### **zIIP Support for Natural for IMS TM**

Natural for IMS for zIIP (product code NAZNI) is now available to support IBM's System z Integrated Information Processors (zIIPs) in an IMS TM environment on z/OS if Natural IMS TM Interface Version 8.3.4 is installed. For more information, see the *Natural for zIIP* documentation.

For the changes in installation, see *Installing Natural for zIIP on z/OS* and *Installing Natural IMS TM Interface on z/OS* in the *Installation for z/OS* documentation.

Note that Natural for IMS for zIIP requires a **[license](#page-21-0) file**.

### <span id="page-44-0"></span>**CPU Time Limit in SRB Mode**

When running zIIP-enabled under z/OS, the MT profile parameter applies separately to both TCB and SRB (zIIP) processing modes. If MT=0 is set in SRB mode, Natural uses the existing z/OS TCB time limit to avoid endless loops because there is no z/OS CPU time limit (for example, the JCL TIME parameter) for SRBs.

## <span id="page-46-0"></span> $\overline{7}$ **Enhancements of Natural Add-on Products for Special**

## **Natural Version 9.1.1 Features**

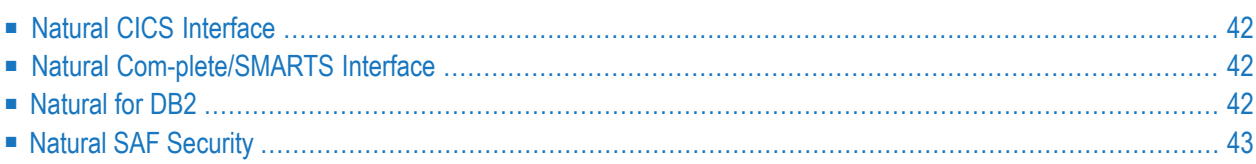

This section describes changes and enhancements provided by Natural add-on products to support special features of Natural Version 9.1.1.

### <span id="page-47-0"></span>**Natural CICS Interface**

The following change is provided with Natural CICS Interface Version 8.3.4:

### **Installation: Selectable Units Module Renamed**

The NATSUPGM load module has been renamed to NATSUP91. This module supports Natural features supplied as selectable units (see the *Operations* documentation).

<span id="page-47-1"></span>See also *Selectable Units Module NATSUP91* in the *Installing Natural CICS Interface* documentation.

### **Natural Com-plete/SMARTS Interface**

The following change is provided with Natural Com-plete/SMARTS Interface Version 8.3.5:

### **Use of Natural Roll Server for Enhanced Performance**

Natural Com-plete/SMARTS Interface now uses the Natural Roll Server instead of the Com-plete built-in functions for roll-in/roll-out processing.

This provides the following advantages:

- <span id="page-47-2"></span>■ The compression load is moved from the TP system to the Roll Server, thus improving performance.
- The compression runs on a zIIP.

### **Natural for DB2**

The enhancement provided with Natural for DB2 Version 8.4.2 is described in the following section.

Please refer to *[Overview](#page-16-0) of Natural Add-On Product Versions* for the Zap solutions required for this version.

### <span id="page-48-1"></span>**Support for Shared Memory Objects for File Servers**

Natural for DB2 now supports shared memory objects above the bar to be used as storage media for file servers.

This avoids I/O against VSAM files and switches between SRB and TCB modes when using the Natural for DB2 file server and running zIIP-enabled.

For more information, see *File Server – Shared Memory Object* (*Database Management SystemsInterfaces* documentation) and the new SMFSRV subparameter of the DB2 profile parameter (NTDB2 macro).

### **Multi-Row Fetch Operations for Enhancing Performance and zIIP Usage**

<span id="page-48-0"></span>You can now specify the number of rows to be fetched by DB2 in one FETCH operation by using the new MF subparameter of the DB2 parameter or NTDB2 macro (see also *[Changed/Enhanced](#page-32-1) Profile [Parameters](#page-32-1)*). This helps to improve performance and enhance zIIP usage in a zIIP-enabled Natural session.

### **Natural SAF Security**

The enhancement provided with Natural SAF Security Version 8.2.7 is described in the following section.

<span id="page-48-2"></span>Please refer to *[Overview](#page-16-0) of Natural Add-On Product Versions* for the Zap solution required for this version.

### **Password Phrases**

In addition to passwords of up to 8 characters, Natural SAF Security now also supports the use of password phrases that can be up to 100 characters. The use of password phrases is activated by the new option **Password phrases active** in the **NSF Options** section of *Administrator Services*.

See also *Password Phrases* under *Natural Security* below.

## <span id="page-50-0"></span>**8 Dropped Features**

The following feature will be discontinued and no longer supported from the next version of Natural:

### **Discontinued Support for Natural Swap Pool on z/OS**

The Natural swap pool will no longer be available on z/OS effective from the next Natural version. The Natural Roll Server can be used instead.